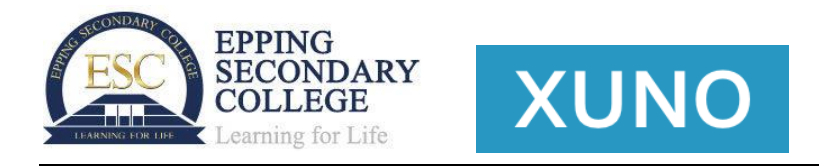

Xuno is now cloud-based – this means you gain easy, secure access to the most up-to-date version of the software.

**To access Xuno**, go to **[https://eppingsc.xuno.com.au](https://aus01.safelinks.protection.outlook.com/?url=https%3A%2F%2Feppingsc.xuno.com.au%2F&data=04%7C01%7CMarco.Angeles%40education.vic.gov.au%7Cd958bb702d9f4f09cf4e08d9c0536d09%7Cd96cb3371a8744cfb69b3cec334a4c1f%7C0%7C0%7C637752286809804806%7CUnknown%7CTWFpbGZsb3d8eyJWIjoiMC4wLjAwMDAiLCJQIjoiV2luMzIiLCJBTiI6Ik1haWwiLCJXVCI6Mn0%3D%7C3000&sdata=A91qivt1v%2FZoouXfWqXuApRRHJvmZMiDge8MhYPEKdM%3D&reserved=0)**. Alternatively, click the **Xuno Portal** link on the school website.

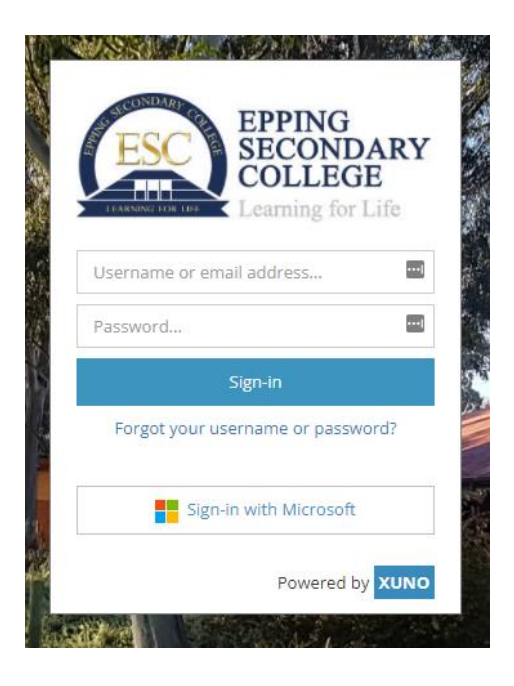

## **To sign in:**

- As a parent, use your existing Xuno username and password on the username and password box provided. Alternatively, if your parent email account is a Microsoft account, you may click on the Sign-in with Microsoft button to login using your Microsoft account credentials.
- As a student, click on the Sign-in with Microsoft button to login using your EduPass (eg abcde@schools.vic.edu.au) email and password.
- As a staff member, click on the Sign-in with Microsoft button to login using your EduPass email and password.
- If you have forgotten your username or password:
	- o As a parent, click [here](https://docs.xuno.com.au/article/250-forgot-your-username-or-password) to refer to the instructions.
	- o As a student, please contact the school